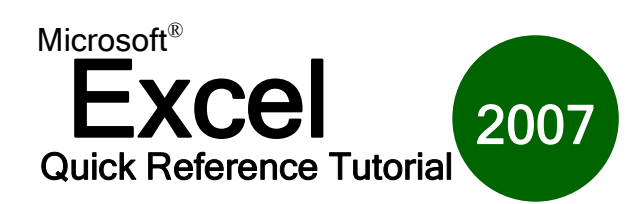

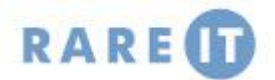

## **Functions**

#### **Financial Functions**

- **DB** finds the depreciation of an asset based on the fixed declining balance method
- **DDB** finds the depreciation of an asset using the double declining balance method
- **FV** calculates a future value based on constant payments and constant interest rate
- **IPMT** finds the interest payment based on constant payments and constant interest rate
- **ISPMT** finds the interest paid on an investment over a specific period
- ß **NPER** finds the number of periods for an investment based on constant interest and payments
- ß **NPV** calculates the net present value of an investment
- **PMT** calculates loan payments based on a constant interest rate
- **PPMT** calculates the payment on the principle for an investment based on constant payments and interest rate
- **PV** gives the present value of an investment
- **RATE** finds the interest rate per period on a loan or investment

#### **Date and Time Functions**

- ß **DAY** returns the number of the day from 1 to 31
- **DAYS360** calculates the number of days between two dates based on 360 day years
- ß **HOUR** gives the hour as a number from 0 to 23
- ß **MINUTE** gives the minute as a number from 0 to 59
- **MONTH** gives the month as a number from 1 to 12
- **NOW** gives the current date and time
- **SECOND** gives the second as a number from 0 to 59
- **TIME** converts hours minutes and seconds to an Excel serial number time
- **TODAY** provides the current date
- ß **WEEKDAY** gives the day as a number from 1 to seven
- **FXEAR** gives the year of a serial number date, from 1900 to 9999

## **Mathematical and trigonometric functions**

- ß **ABS** Gives the absolute value of a number
- ß **ACOS** calculates the arc cosine of a number in radians
- **ASIN** calculates the arc sin
- **ATAN** calculates the arc tangent of a number in radians
- ß **CEILING** rounds a number up to the nearest integer
- **COMBIN** calculates the number of possible combinations
- ß **COS** calculates the cosine of a given angle
- **EVEN** rounds a number up to the nearest even integer
- ß **EXP** raises the mathematical constant **e** to a given power
- **FACT** calculates the factorial of a number
- **FLOOR** rounds a number down to the nearest significant number
- **INT** rounds a number down to the nearest integer
- **LN** finds the log to the base e of a given number
- ß **LOG** finds the log to any given base for a given number

## **Lookup and Reference Functions**

- ß **COLUMN** finds the column number for a reference
- ß **COLUMNS** tells you the number of columns in a given range
- **HLOOKUP** finds a specified value in the top row of a range, and from the same column, returns a value from a specified row
- **HYPERLINK** creates a hyperlink to a document stored locally, on your network, or the internet
- **INDIRECT** returns the value associated with a given text reference.
- ß **LOOKUP** looks up a specified value in a one row or one column range of data
	- **ROW** finds the row number for a given reference
- ß **ROWS t**ells you the number of rows in a given range
- ß **VLOOKUP** finds a specified value in the far left column of a table and returns from the same row, a value from a column you specify

## **Database Functions**

- **DAVERAGE** averages values in a column according to conditions you specify
- **DCOUNT** count cells that contain numbers matching conditions you specify
- **DGET** gets a record from an Excel database matching conditions that you specify
- **DMAX** gets the largest number from a column in your Excel database where the number satisfies conditions you specify
- **DMIN** retrieves the smallest number that meets your conditions from a column in the database
- **DSUM** sums numbers in a database that satisfy conditions you specify

## **Text Functions**

- **CLEAN** removes all characters that cannot be printed from the text
- ß **CONCATINATE** joins together strings of text into one larger string
- **DOLLAR** converts a number to currency formatted text
- **EXACT** will test two text strings to see if they are exactly the same
- **FIND** will find the starting location of a string of characters within a larger string
- **LEFT** returns a specified number of characters from the start (left) of a string
- **LEN** gives the number of characters in a text string
- **LOWER** converts any uppercase letters in a string to lowercase
- **REPLACE** will replace a part of a string with another string
- **RIGHT** will give you the specified number of characters from the end or right of a string
- **T** tests if a cell value is text or not
- **TEXT** converts a value to number formatted text
- **TRIM** removes all extra spaces from a text string ( spaces between words will stay)
- ß **UPPER** converts a text string to uppercase

#### **Logical Functions**

- AND will return the logical value true if all of the arguments you specify are true, and will return a logical value of false otherwise
- **FALSE** will return the logical value false
- ß **IF** will test if a condition that you set is true, and return a specified value if it is, and another specified value if it isn't
- **NOT** will change logical values from true to false or false to true (not true is false, and **not** false is true)
- **OR** will return a logical value of true if any of the arguments are true and a value of false if both all arguments are false
- ß **TRUE** returns the logical value of true

# **Enhancing your Workbook Using the Total Row**

text in a cell.

many more.

Use the Text section of the Insert Ribbon to add visual and functional enhancements to your workbook.

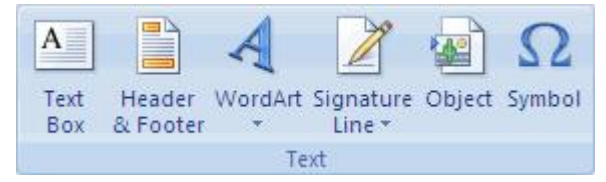

**WordArt** Add attractive titles and attention-getting references. **Signature Line** Add a signature line to use if a hard copy will be given to

someone for approval.

The Total Row is a special Excel component that can automatically calculate certain things in a table for you without having to manually enter formulas:

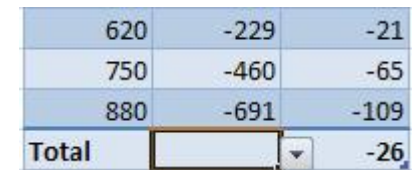

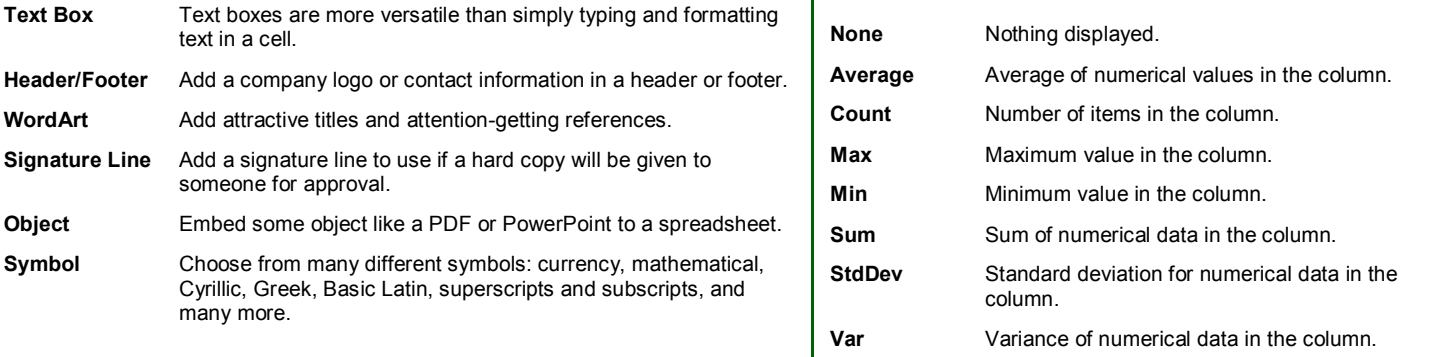

# **Fixing Formula Errors Basic Mathematical Operators Basic Mathematical Operators**

Excel is capable of using very complex functions. However, something like an incorrect cell reference or missing parenthesis can be hard to trace. Understanding the error will help you track down the problem.

**Symbol** Choose from many different symbols: currency, mathematical,

Cyrillic, Greek, Basic Latin, superscripts and subscripts, and

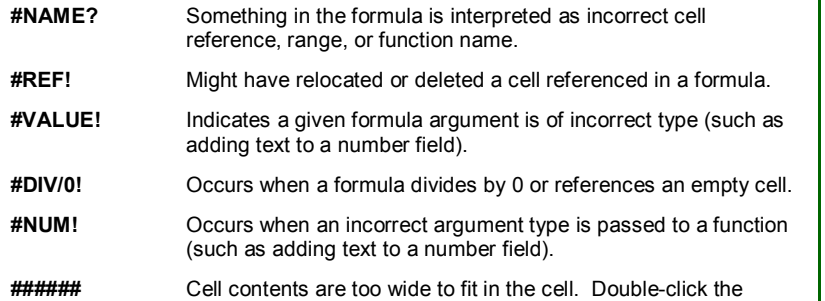

column separator to automatically fix this.

 $\mathbb{Z}$ 

Text

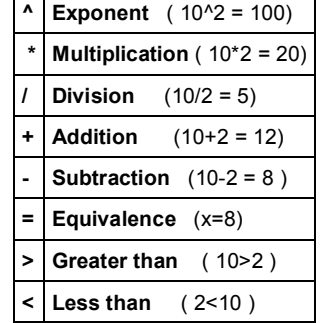

**Examples:** (3+2)\*2=10 (3+3)/2=3 (10+20)/2=15 10+20/2=20  $((4+6)*2)^2=400$ 4+6\*2^2=28

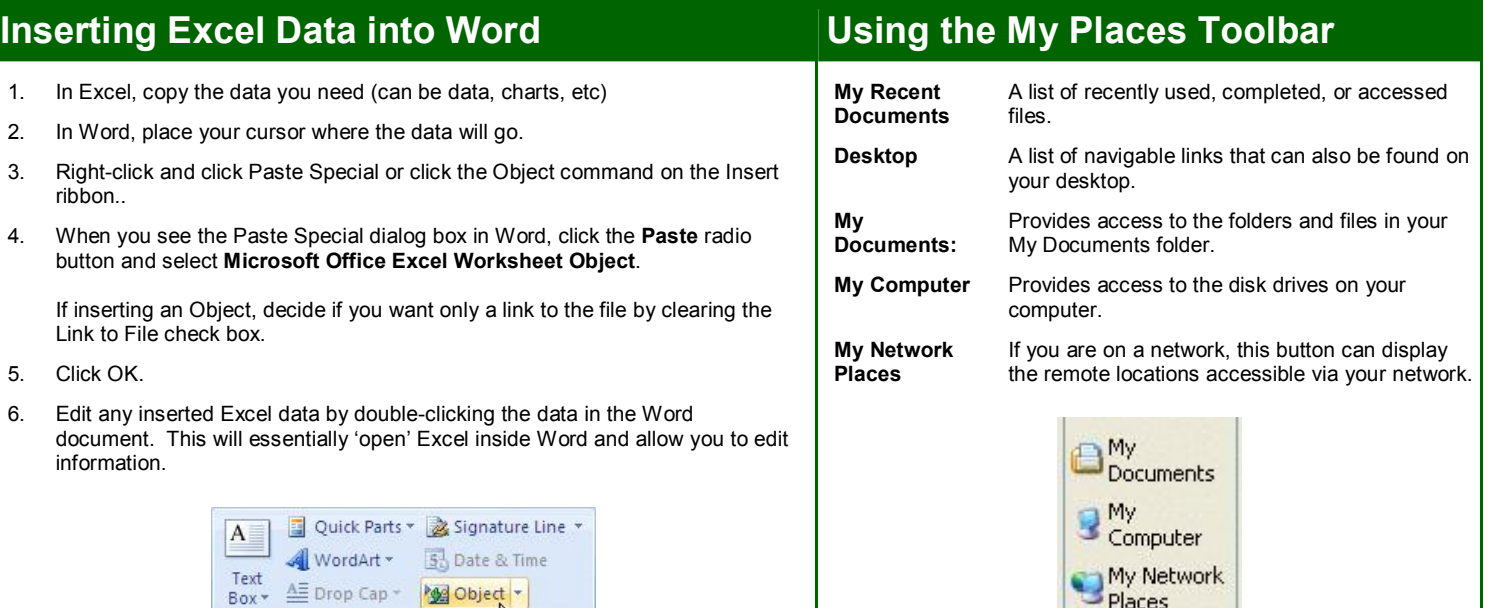

ribbon..

5. Click OK.

informatio